## **Buchung von Reisen mit einem Velo von/ nach und in Italien**

Für Reisen ab 10. Dezember 2023 ist es vorübergehend nicht möglich, eine internationale Reise mit einem Velo nach Italien in den Verkaufskanälen der SBB zu erwerben. Die Velomitnahme ist jedoch weiterhin möglich. Reisen mit Velo können in den kommenden Monaten direkt bei unserer Kooperationspartnerin Trenitalia gebucht werden.

Im Folgenden wird der Buchungsprozess im Online-Webshop der Trenitalia beschrieben.

**Hinweis**: es können keine reinen Veloreservierungen getätigt werden. Die Veloreservierung erfolgt immer zusammen mit dem Kauf des Fahrausweises. Deshalb ist die gesamte Reise, inkl. der Fahrausweise für die Reisenden, über den Onlinekanal der Trenitalia zu buchen.

### **Buchungsanleitung:**

- 1. Einloggen in den Webshop der Trenitalia:<https://www.trenitalia.com/de.html>
- 2. Sprache Deutsch auswählen

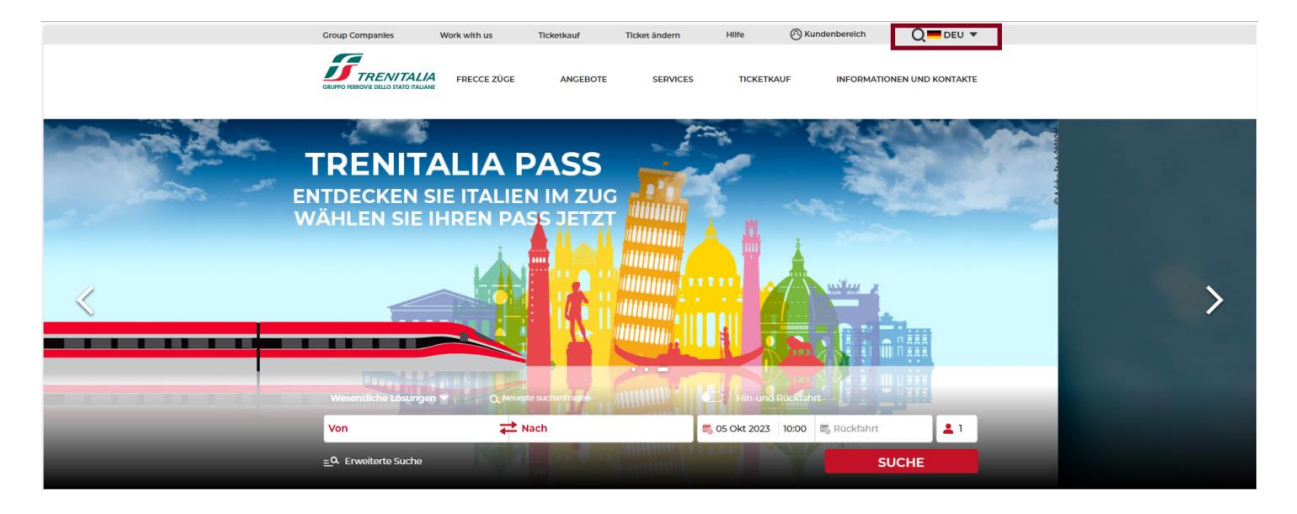

- 3. Zunächst erfolgt die Buchung der Reisenden.
	- → **Hinweis**: Orte mit Umlaut im Ortsnamen sind ohne Umlaut einzugeben («Zürich HB» wird als «Zuerich HB» erfasst) und Ortsnamen in Italien sind nur in italienischer Sprache verfügbar («Genua» ist als «Genova» einzugeben).
	- $\rightarrow$  Anzahl der Reisenden eingeben.

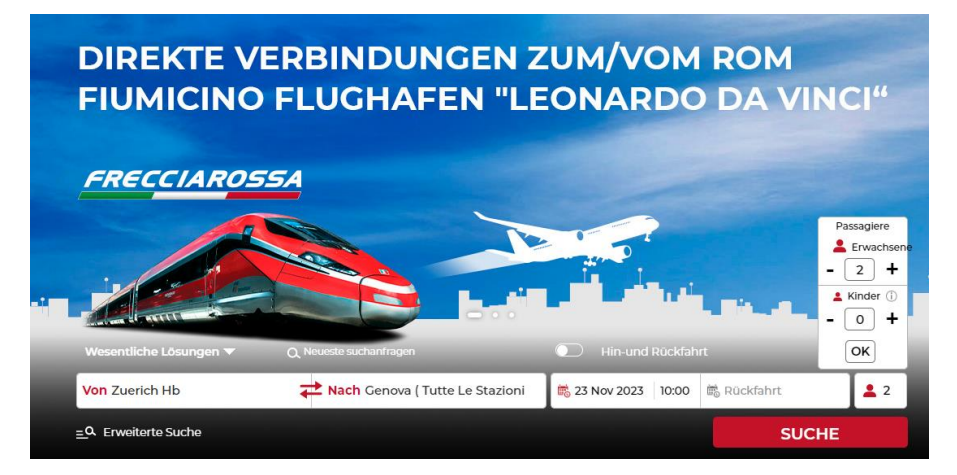

4. Wählen Sie Ihre gewünschte Verbindung sowie das gewünschte Angebot aus und aktivieren Sie **«Sitzplatz wählen». Dieser Service ist auf EuroCity Zügen kostenlos.** Klicken Sie auf **«Weiter».**

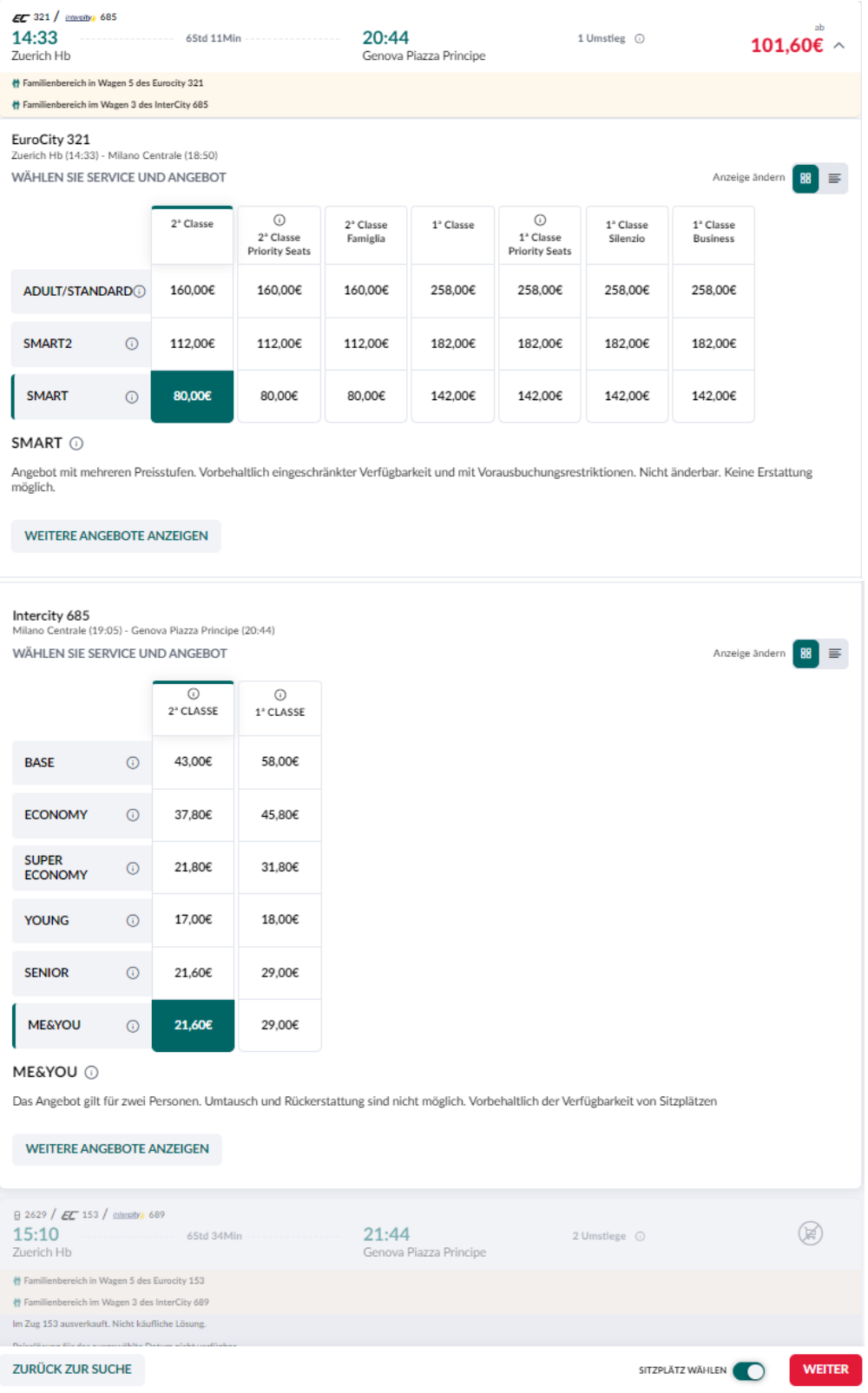

- 5. Suchen Sie in der grafischen Sitzplatzanzeige nach dem Wagen, in dem sich Veloplätze befinden. Auf dem EuroCity Zug sind diese durch Velopiktogramme gekennzeichnet. Auf dem Intercity-Zug in Italien befinden sich Veloplätze meistens im Wagen 3. Wenn Sie in der 1. Klasse reisen möchten, ist die Velobuchung zwar möglich, aber Ihr Velo ist in einem anderen Wagen untergebracht, denn die Velohaken befinden sich grundsätzlich nur in den 2. Klasse-Wagen.
- 6. Buchen Sie den Sitzplatz im Wagen mit Veloplätzen oder in einem Wagen nahe der Veloplätze und bestätigen Sie die Auswahl.

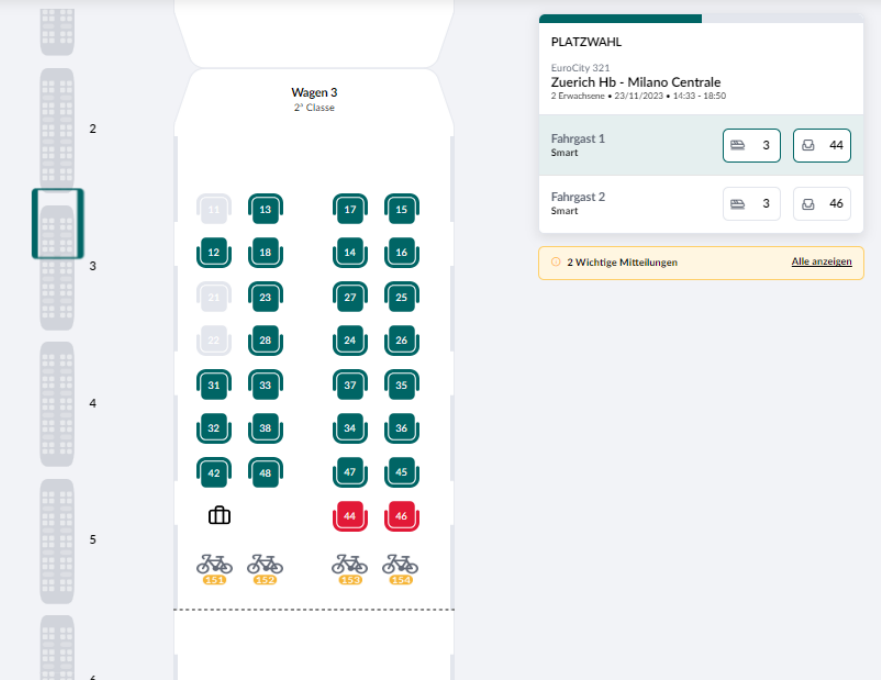

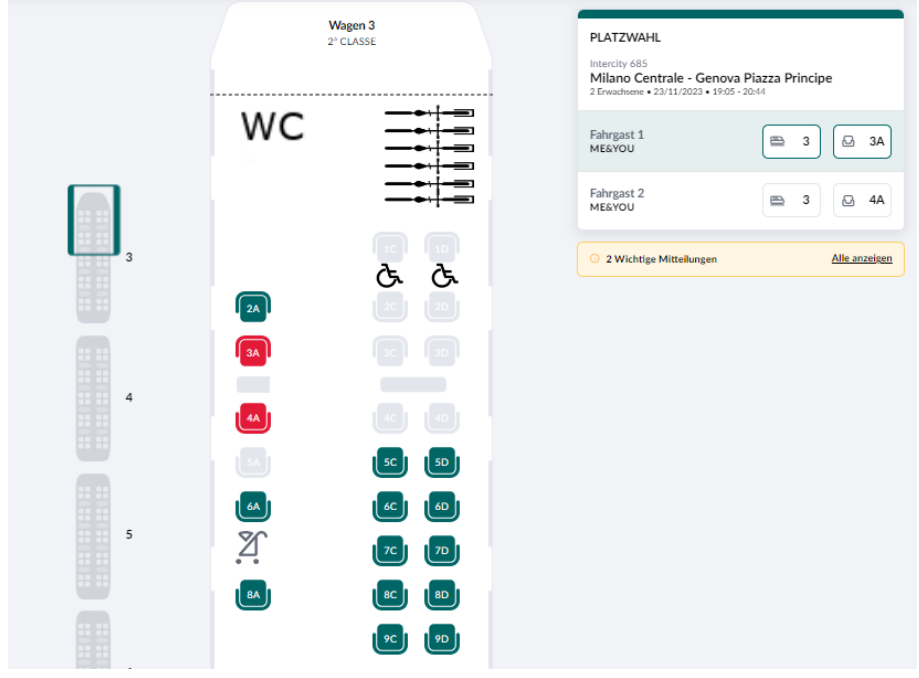

7. Geben Sie Ihre Kontakt- und Kundendaten an und wählen Sie die Zusatzoption **«Reisen mit ihrem Fahrrad»**. Klicken Sie auf **«Hinzufügen».**

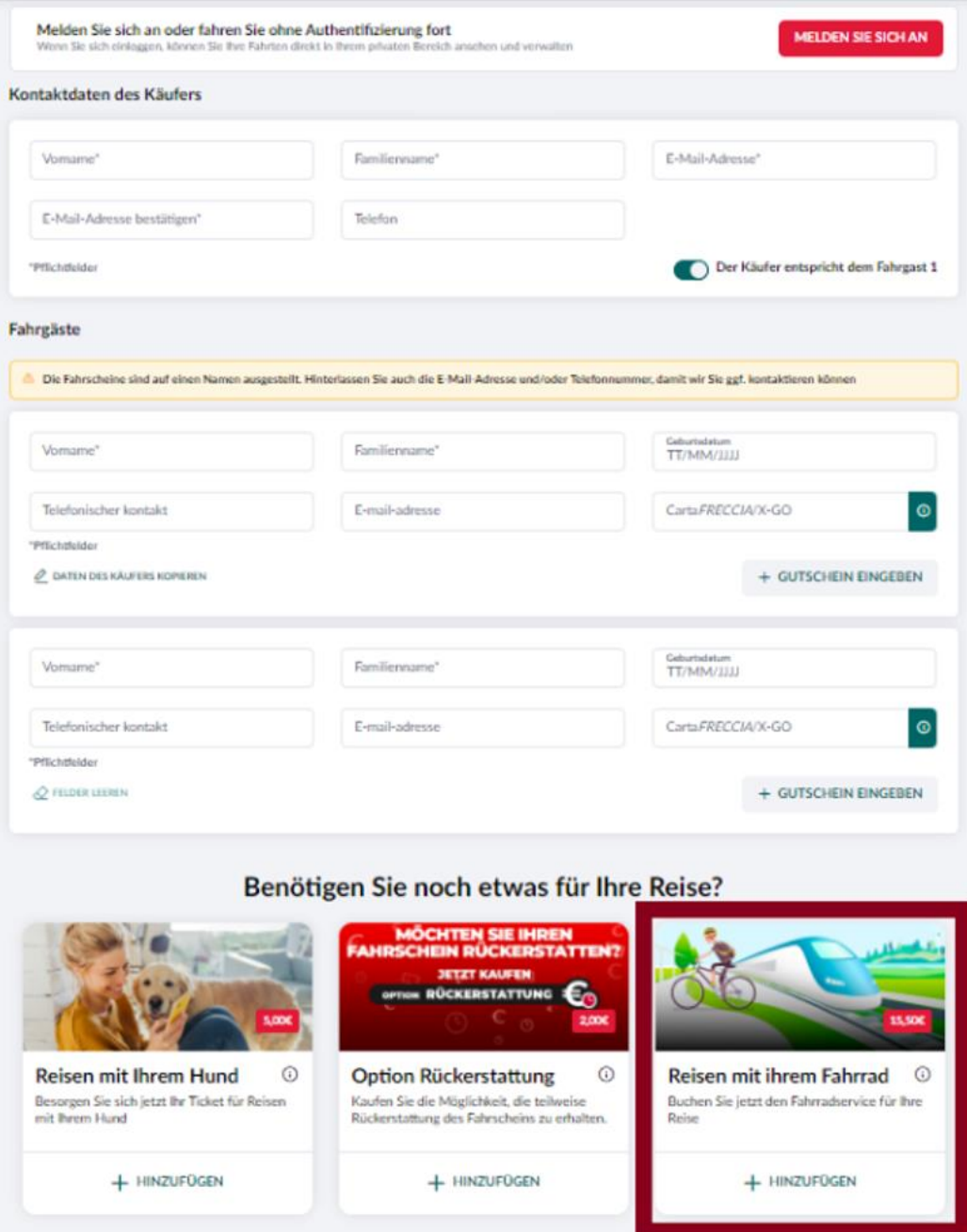

8. Wählen Sie aus dem Dropdown «**Bicicletta**- **SUPPLEMENTO BICI**» für jeden Fahrgast mit einem Velo und bestätigen Sie die **Nutzungsbedingungen**. Wählen Sie den Button «**Bestätigen**».

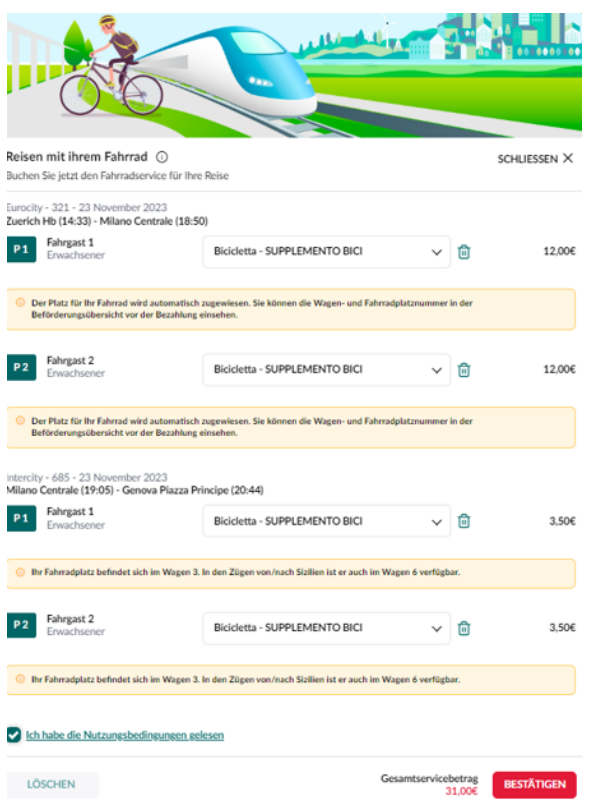

9. Öffnen Sie den Warenkorb und überprüfen Sie, ob die gebuchten Velo- und Sitzplätze Ihrem Wunsch entsprechen.

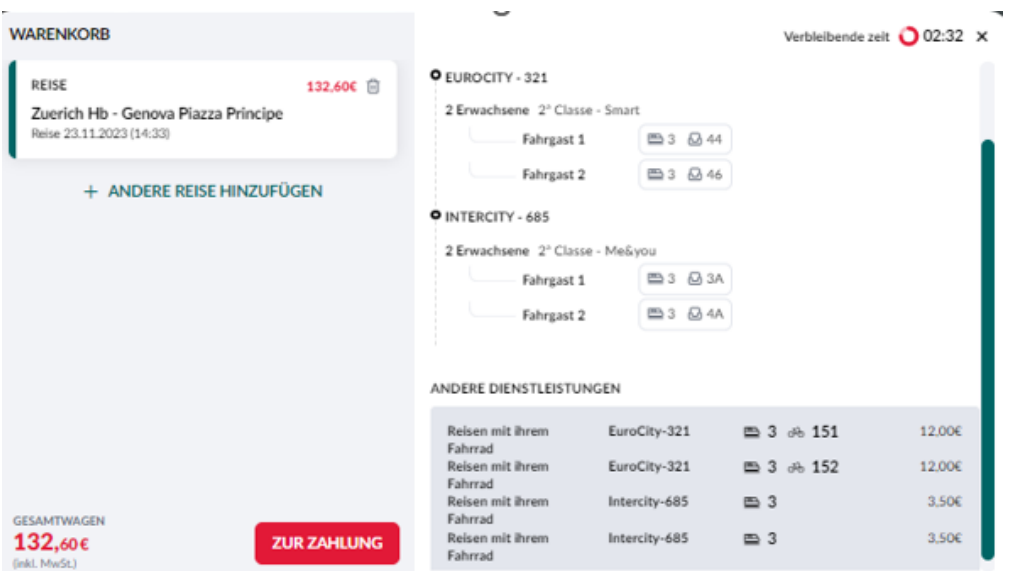

10. Schliessen Sie den Kauf durch Zahlung ab. Es werden alle gängigen Kreditkarten akzeptiert. Ihre Fahrausweise werden Ihnen als PDF an die angegebene E-Mail-Adresse gesendet.

# **Gut zu wissen**

#### **Ab wann kann ich meine internationale Reise mit dem Velo bei der SBB buchen?**

Wir arbeiten an der technischen Umsetzung unserer Verkaufskanälen und wir streben die Buchbarkeit über SBB im Verlauf von 2024 an.

### **Für welche Züge kann ich im Online-Webshop der Trenitalia eine Reise mit meinem Velo buchen?**

Veloreservierungen werden auf folgenden Zügen offeriert:

- $\rightarrow$  EuroCity- Züge international
- $\rightarrow$  Intercity- Züge in Italien
- $\rightarrow$  Regionalzüge in Italien

Auf Hochgeschwindigkeitszügen besteht keine Möglichkeit zur Veloreservierung. Die Mitnahme eines Velos ist nur dann möglich, wenn Ihr Velo verpackt und im Fahrgastraum verstaut werden kann. Beachten Sie die Maximalmasse von 80x110x45 cm für die kostenlose Mitnahme im Hochgeschwindigkeitszug.

Wenn Sie eine Verbindung anfragen, die einen Hochgeschwindigkeitszug beinhaltet, wird Ihnen keine Zusatzoption zur Veloreservierung angeboten.

## **Kann ich eine Veloreservierung auf einem EuroCity- Zug für schweizerische Streckenabschnitte durchführen?**

Diese Option steht ab Dezember 2023 zur Verfügung. Reservierungen können über die SBB Mobile App, den SBB-Webshop sowie an bedienten Verkaufsstellen in der Schweiz getätigt werden.

## **Ich habe bei der SBB bereits Fahrausweise erworben und möchte nun noch einen Veloservice dazubuchen.**

Sie können Ihre Billette erstatten lassen, sofern die Konditionen eine Erstattung zulassen. Ist keine Erstattung möglich, dann können Sie mit Ihrem Velo reisen, wenn es in einer Tasche verpackt ist und im Fahrgastraum untergebracht werden kann. Es gelten die maximalen Masse von 80x110x45 cm für die kostenlose Mitnahme Ihres Velos im EuroCity-Zug.

### **Mein Velo und ich wurden in verschiedenen Wagen oder in einer anderen Zugskompositionen untergebracht. Kann ich meinen Sitzplatz ändern?**

Eine Sitzplatzänderung ist leider nicht möglich. Sie müssen dafür den Buchungsvorgang nochmals von vorn beginnen. Löschen Sie dafür die durchgeführte Buchung aus dem Warenkorb und beginnen Sie die Buchung von vorn.

# **Muss ich für die Reise mit dem Velo auf dem EuroCity in der Schweiz zusätzlich eine Fahrradkarte erwerben?**

Nein. Sie zahlen ausschliesslich das Entgelt, das Ihnen während der Buchung auf trenitatlia.com in Rechnung gestellt wird.

#### **Ich reise in der 1. Klasse. Gibt es Veloplätze im 1. Klasse Wagen?**

Auf dem meisten Zügen befinden sich die Veloplätze in einem Wagen der 2. Klasse. Buchen Sie daher einen Sitzplatz in der 1. Klasse, der dem Wagen mit Ihrem Velo am nächsten ist.

# **Ich bin in Besitz eines Halbtax oder GA. Wie finde ich auf trenitalia.com das richtige Angebot?** Klicken Sie auf **«Weitere Angebote anzeigen»** und wählen Sie für Halbtax «HTX Switzerland» und für GA «GA Switzerland» aus. Geben Sie zusätzlich als Abonnementen- Nummer die sechsstellige, alphanumerische SwissPass- ID ein.

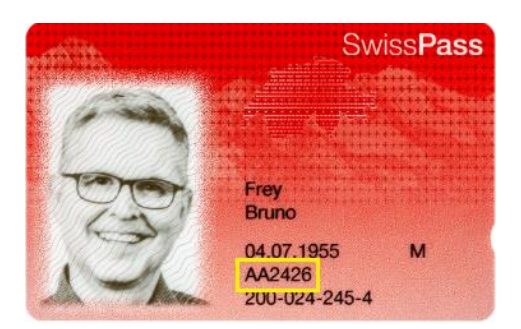

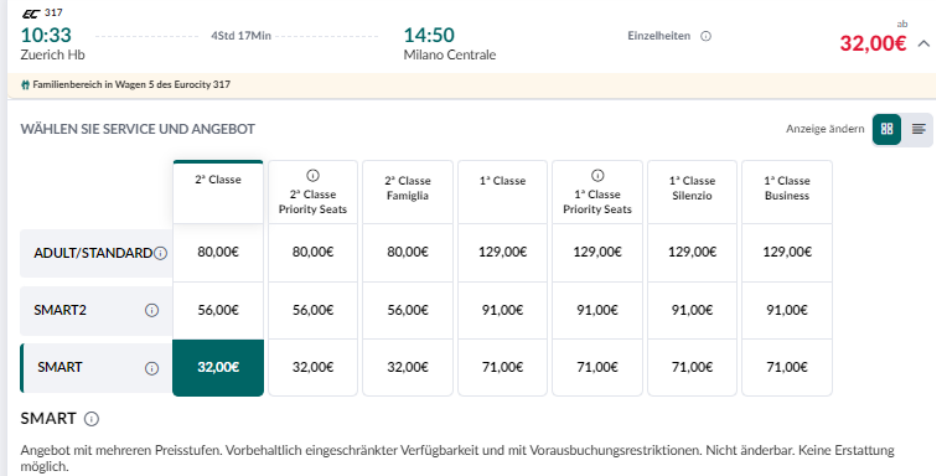

WEITERE ANGEBOTE ANZEIGEN

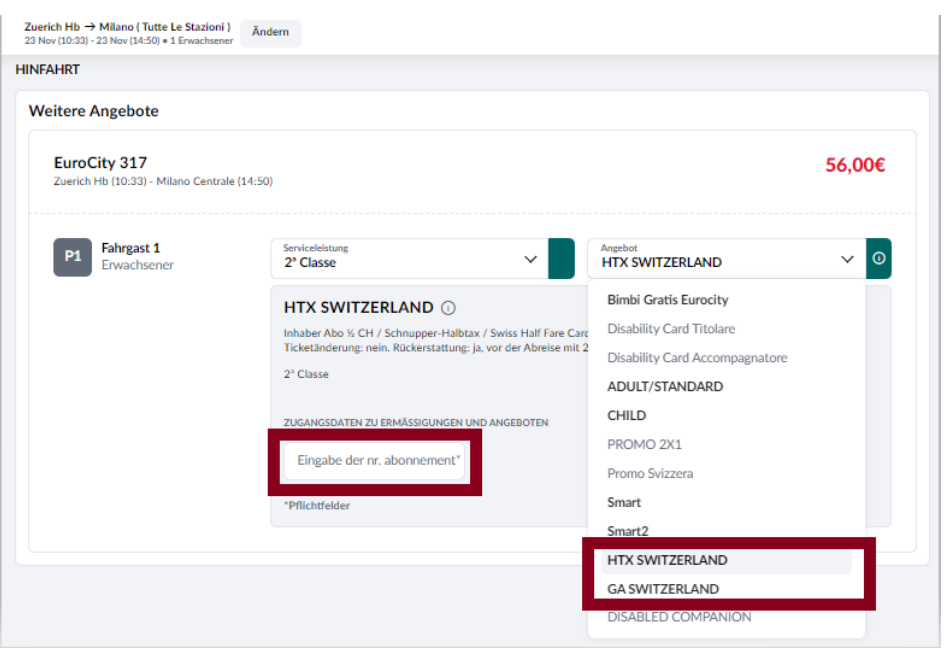

**Ich möchte meine Reisedaten ändern oder meine Reise annullieren. Wo kann ich das tun?** Sofern es die Konditionen Ihres Billettes erlauben, können Sie Ihre Reise direkt auf trenitalia.com umbuchen oder annullieren. Klicken Sie auf «Ticket ändern» und führen Sie ihre Umbuchung/ Stornierung durch.

Eine Umbuchung oder eine Erstattung in der Schweiz ist nicht möglich.

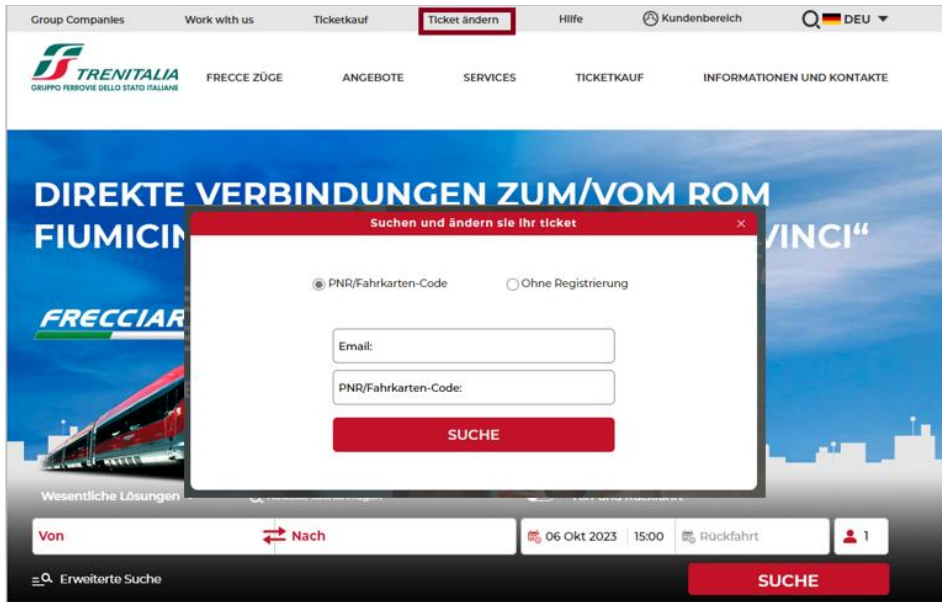

**Mein Zug war verspätet und ich habe Anrecht auf Verspätungskompensation. Wo melde ich mich?**

Füllen Sie das folgende Web-Formular aus und senden Sie es an Trenitalia. Der Service ist in italienischer und englischer Sprache verfügbar.

Web-Formular:<https://reclami-e-suggerimenti.trenitalia.com/rimborsi/Anagrafica.aspx> oder über

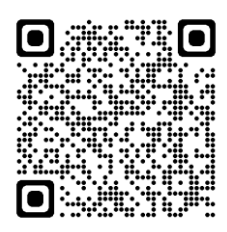

Eine Bearbeitung Ihres Antrages durch SBB ist nicht möglich.

#### **Wo kann ich mich zum Reisen mit Velos in Italien informieren?**

Informationen sind auf trenitalia.com in italienischer und englischer Sprache über folgenden Link: [https://www.trenitalia.com/en/services/travelling\\_with\\_yourbike.html](https://www.trenitalia.com/en/services/travelling_with_yourbike.html) oder QR-Code verfügbar

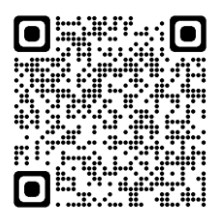